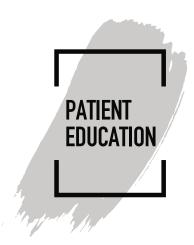

## How to Join a Vidyo Meeting

## Introduction

Your CentraCare or Carris long term care facility, home health/hospice, or behavioral health care giver may want to connect with you using a virtual meeting room. Connect using the preferred secured software called Vidyo. This document details how to join the virtual meeting room.

## **Instructions**

 Your care giver's office staff will arrange a virtual meeting with you over the telephone or through MyChart. You will receive a Vidyo meeting invitation via email. Open the email and click on the Vidyo Meeting Invitation icon.

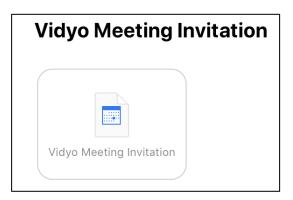

- 2) Click on the **link** on the bottom of you invite.
  - a. First time using Vidyo?
    - i. Follow the prompts and download the App
  - b. Already have Vidyo installed on your device?
    - i. Click Join Conference

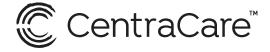

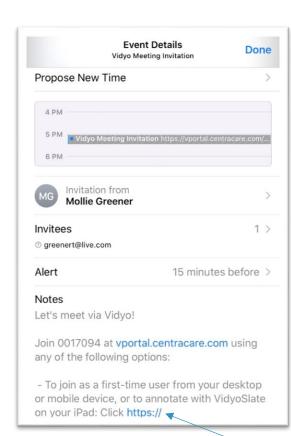

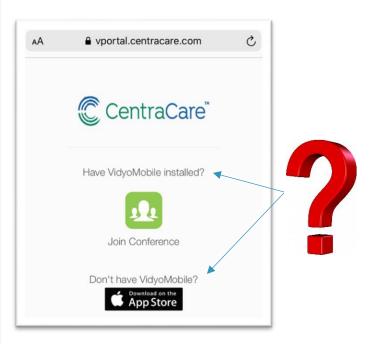

3) Enter your Name. Others will see the name you enter. Click Join.

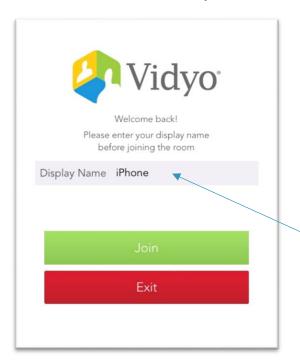

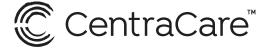